# Analisi e verifica dell'output dei pacchetti ipv6 dhcp di debug in ASR9k  $\overline{a}$

# Sommario

Introduzione **Prerequisiti Requisiti** Componenti usati Riepilogo delle comunicazioni tra agente di inoltro DHCPv6 , server e client Metodologia di risoluzione dei problemi Terminologia DHCPv6 DHCP<sub>v6</sub> Server DHCPv6 Client DHCPv6 Agente di inoltro DHCP **Messaggio** DUID IAID NA\_NA Codici di stato Verifica dell'output del pacchetto IPv6 di debug dhcp in corso Il client invia un messaggio di sollecitazione al server multicast All\_DHCP\_Relay\_Agents\_and\_Servers L'agente di inoltro DHCP inoltra il messaggio Relay-Forward al server Risposta del server DHCP all'inoltro DHCP Agente di inoltro DHCP: invia messaggio al client Il client invia un messaggio di richiesta al server DHCP L'agente di inoltro DHCP inoltra il messaggio "Request" al server DHCP Client di risposta server DHCP tramite agente di inoltro DHCP Agente di inoltro DHCP: invia messaggio al client

# Introduzione

In questo documento viene descritto come risolvere i problemi di ASR9k che agisce come inoltro DHCP (Dynamic Host Configuration Protocol) rivedendo l'output del comando debug dhcp ipv6 packets. Questa condizione è piuttosto comune quando si configura ASR9k come agente di inoltro DHCPv6 e si utilizza un server DHCPv6 esterno. È utile eseguire il debug per risolvere i problemi relativi alla mancata ricezione dell'indirizzo IPv6 da parte del cliente.

# **Prerequisiti**

**Requisiti** 

Cisco raccomanda la conoscenza dei seguenti argomenti:

- Conoscenze base della comunicazione server e client DHCPv6.
- Conoscenze base di IPv6

## Componenti usati

Il documento può essere consultato per tutte le versioni software o hardware.

Le informazioni discusse in questo documento fanno riferimento a dispositivi usati in uno specifico ambiente di emulazione. Su tutti i dispositivi menzionati nel documento la configurazione è stata ripristinata ai valori predefiniti. Se la rete è operativa, valutare attentamente eventuali conseguenze derivanti dall'uso dei comandi.

# Riepilogo delle comunicazioni tra agente di inoltro DHCPv6 , server e client

Di seguito è riportato il riepilogo delle comunicazioni server e client DHCPv6:

- Quando un client IPv6 viene avviato per la prima volta, si assegna un indirizzo locale del collegamento, generato automaticamente da questo intervallo: FE80::/10.
- $\bullet$  Il client invia un messaggio di richiesta a tutti gli agenti di inoltro e i server DHCPv6 per individuare il server. Il client utilizza un indirizzo multicast con ambito di collegamento FF02::1:2 per comunicare con gli agenti di inoltro adiacenti e i server.
- L'agente di inoltro utilizza un indirizzo multicast con ambito sito FF05::1:3 per comunicare con i server, perché l'agente di inoltro desidera inviare messaggi a tutti i server oppure perché non conosce gli indirizzi unicast dei server.
- I server DHCPv6 rispondono con messaggi di annuncio per indicare che è disponibile per il servizio DHCP, in risposta a un messaggio di richiesta ricevuto da un client. Il client sceglie un server e invia un messaggio di richiesta per richiedere parametri di configurazione, inclusi indirizzi IP, da un server specifico.
- $\bullet$  Il server DHCPv6 risponde con un messaggio Reply contenente gli indirizzi assegnati e i parametri di configurazione in risposta a un messaggio Solicit, Request ricevuto da un client.

Nota: i client restano in ascolto dei messaggi DHCP sulla porta UDP 546. I server e gli agenti di inoltro sono in ascolto dei messaggi DHCP sulla porta UDP 547.

# Metodologia di risoluzione dei problemi

Un client non è in grado di ottenere l'indirizzo IPv6 dal server DHCPv6 per diversi motivi. Può essere Configurazione client, Inoltro DHCPv6 o Server DHCPv6. Nella sezione seguente viene descritto uno scenario che include ASR9k che funge da agente di inoltro DHCPv6.

In una rete di questo tipo, quando il client non riceve l'indirizzo IP, uno dei passaggi per la risoluzione dei problemi consiste nell'analizzare il messaggio comunicato, che viene gestito dall'agente di inoltro DHCPv6.

Èpossibile eseguire "debug dhcp IPv6 packet" sull'agente di inoltro DHCPv6 per visualizzare il contenuto e la sequenza dei messaggi comunicati in una situazione normale. È possibile individuare la causa del problema confrontando una transazione riuscita con una non riuscita tra client/server e individuare la causa principale e il passaggio successivo per la risoluzione dei problemi.

Nell'immagine è illustrata la topologia del caso di studio, inclusi Client, Agente di inoltro DHCPv6 (ASR9k) e Server DHCPv6.

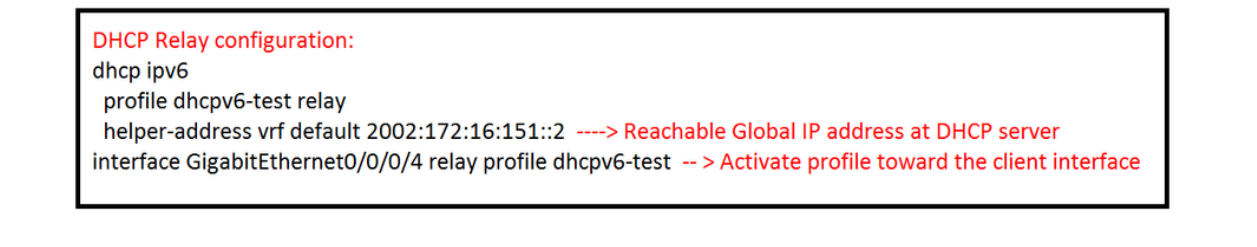

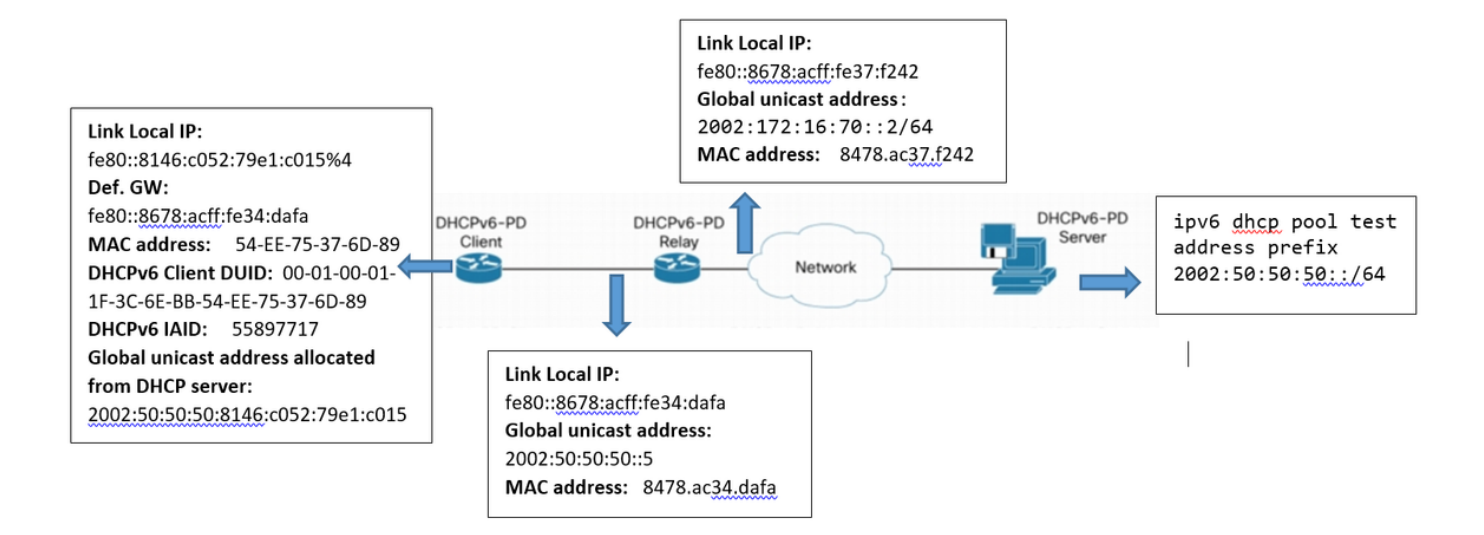

# Terminologia DHCPv6

Questa è la terminologia di base:

# DHCPv6

DHCPv6 (Dynamic Host Configuration Protocol versione 6) è un protocollo di rete per la configurazione di host IP versione 6 (IPv6) con indirizzi IP, prefissi IP e altri dati di configurazione necessari per il funzionamento in una rete IPv6. È l'equivalente IPv6 del protocollo Dynamic Host Configuration Protocol per IPv4.

Gli host IPv6 possono generare automaticamente indirizzi IP internamente utilizzando la configurazione automatica degli indirizzi senza stato oppure possono essere assegnati ai dati di configurazione con DHCPv6.

## Server DHCPv6

Server (o server) DHCPv6 è un nodo che risponde alle richieste dei client e può trovarsi o meno sullo stesso collegamento dei client.

## Client DHCPv6

Client (o Client) DHCPv6 è un nodo che avvia le richieste su un collegamento per ottenere i parametri di configurazione da uno o più server DHCPv6.

## Agente di inoltro DHCP

L'agente di inoltro DHCP (o agente di inoltro) è un nodo che funge da intermediario per il recapito dei messaggi DHCP tra client e server e si trova sullo stesso collegamento del client.

Gli utenti configurano gli agenti di inoltro DHCPv6 [[RFC3315](https://tools.ietf.org/html/rfc3315)] per inoltrare messaggi DHCPv6 tra client e server quando non si trovano sullo stesso collegamento IPv6. Implementano DHCPv6 insieme a una funzione di routing in un nodo comune.

## Messaggio

Il messaggio è un'unità di dati trasportati come payload di un datagramma UDP, scambiati tra server DHCPv6, agenti di inoltro e client.

## DUID

DUID è un identificatore univoco DHCP per un partecipante DHCPv6. Ogni client e server DHCPv6 dispone esattamente di un DUID.

## IAID

L'associazione di identità (IA, Identity Association) è un insieme di indirizzi assegnati a un client. A ciascun IA è associato un IAID.

A un client può essere assegnato più di un IA, ad esempio uno per ciascuna delle relative interfacce.

Ogni IA contiene un tipo di indirizzo, ad esempio un'associazione di identità per gli indirizzi temporanei (IA\_TA) contiene gli indirizzi temporanei.

Identificatore associazione di identità (IAID) è l'identificatore di un IA, scelto dal client. Ogni IA dispone di un IAID, che è unico tra tutti gli IAID per gli IA appartenenti a quel client.

# NA\_NA

L'associazione di identità per gli indirizzi non temporanei (IA\_NA) è un IA che contiene indirizzi assegnati che non sono indirizzi temporanei (vedere "associazione di identità per gli indirizzi temporanei")

## Codici di stato

DHCPv6 utilizza i codici di stato per comunicare l'esito positivo o negativo delle operazioni richieste nei messaggi provenienti da client e server e per fornire ulteriori informazioni sulla causa specifica dell'errore di un messaggio.

# Verifica dell'output del pacchetto IPv6 di debug dhcp in corso

Considerando la comunicazione tra server/agente di inoltro DHCPv6 e client, è possibile analizzare ogni tipo di messaggio, visualizzato separatamente nell'output di debug:

## Il client invia un messaggio di sollecitazione al server multicast All\_DHCP\_Relay\_Agents\_and\_Servers

Il client invia il messaggio "Sollecitazione" dal collegamento locale all'indirizzo multicast FF02::1:2 per trovare il server DHCP.

Esso comprende:

- Source address: link local IP address of the Client
- Indirizzo di destinazione: indirizzo multicast per All\_DHCP\_Relay\_Agents\_and\_Servers
- Tipo di messaggio: Sollecitazione
- ID client:
	- DUID : identificatore univoco DHCP per tutti i server e i client DHCPv6; trasporta come opzione DHCPv6; non può superare i 128 ottetti (verificabile eseguendo il comando ipconfig/all sul client)

Èpossibile trovare DUID del client eseguendo il comando ipconfig/all, quindi cercare le informazioni DUID nel debug per verificare se il client sta inviando o meno il messaggio.

IAID: associazione di identità per l'associazione. È un valore a 32 bit assegnato dal client. ● (verificare eseguendo il comando ipconfig/all sul client)

Questo è un esempio delle informazioni acquisite:

LC/0/0/CPU0:Sep 5 15:26:18.336 : dhcpv6d[159]: DHCPV6 PACKET: TP763: PKT IPv6 DHCP: Detailed packet contents LC/0/0/CPU0:Sep 5 15:26:18.336 : dhcpv6d[159]: DHCPV6 PACKET: TP762: PKT: src:fe80::8146:c052:79e1:c015 dest:ff02::1:2 << Src: Client's Link local IP >> Dest: To all DHCP Relay and Server LC/0/0/CPU0:Sep 5 15:26:18.336 : dhcpv6d[159]: DHCPV6 PACKET: TP758: PKT: type: SOLICIT dhcp- >type:1 dhcp->xid:3882870 << DHCPv6 Message Type:Solicit LC/0/0/CPU0:Sep 5 15:26:18.336 : dhcpv6d[159]: DHCPV6 PACKET: TP723: PKT: optype:ELAPSED-TIME(8) optlen:2 LC/0/0/CPU0:Sep 5 15:26:18.336 : dhcpv6d[159]: DHCPV6 PACKET: TP738: PKT: elaspsed\_time:0 LC/0/0/CPU0:Sep 5 15:26:18.336 : dhcpv6d[159]: DHCPV6 PACKET: TP723: PKT: optype:CLIENTID(1) optlen:14 LC/0/0/CPU0:Sep 5 15:26:18.336 : dhcpv6d[159]: DHCPV6 PACKET: TP725: PKT: duidbuf: 000100011f3c6ebb54ee75376d89 << DUID of Client (DHCP Unique Identifier, Can be verified with running ipconfig/all command at Client) LC/0/0/CPU0:Sep 5 15:26:18.336 : dhcpv6d[159]: DHCPV6 PACKET: TP723: PKT: optype:IA-NA(3) optlen:12 LC/0/0/CPU0:Sep 5 15:26:18.336 : dhcpv6d[159]: DHCPV6 PACKET: TP748: PKT: IAID 0x0x354ee75 (55897717) T1:0x0 (0) T2:0x0 (0) << IAID of Client (can be verified with running ipconfig/all command at Client) LC/0/0/CPU0:Sep 5 15:26:18.336 : dhcpv6d[159]: DHCPV6 PACKET: TP723: PKT: optype:CLIENT-FQDN(39) optlen:26 LC/0/0/CPU0:Sep 5 15:26:18.337 : dhcpv6d[159]: DHCPV6 PACKET: TP723: PKT: optype:VENDOR-CLASS(16) optlen:14 LC/0/0/CPU0:Sep 5 15:26:18.337 : dhcpv6d[159]: DHCPV6 PACKET: TP723: PKT: optype:ORO(6) optlen:8 LC/0/0/CPU0:Sep 5 15:26:18.337 : dhcpv6d[159]: DHCPV6 PACKET: TP734: PKT: option: VENDOR-OPTS LC/0/0/CPU0:Sep 5 15:26:18.337 : dhcpv6d[159]: DHCPV6 PACKET: TP734: PKT: option: DNS-SERVERS LC/0/0/CPU0:Sep 5 15:26:18.337 : dhcpv6d[159]: DHCPV6 PACKET: TP734: PKT: option: DOMAIN-LIST LC/0/0/CPU0:Sep 5 15:26:18.337 : dhcpv6d[159]: DHCPV6 PACKET: TP734: PKT: option: CLIENT-FQDN

### L'agente di inoltro DHCP inoltra il messaggio Relay-Forward al server

Inoltro DHCP: invia il messaggio "Sollecitazione" al server DHCP, che include:

- Source address: indirizzo unicast globale dell'interfaccia Relay verso il server DHCP.
- Indirizzo di destinazione: indirizzo globale di DHCP specificato in Relay come indirizzo dell'helper.
- Tipo di messaggio: RELAY-Forward.
- Link and Peer include informazioni su come raggiungere il client, come indicato di seguito: ●

Link: IP globale dell'interfaccia di inoltro verso il client

Peer: collegamento IP locale del client

• Inoltra il messaggio ricevuto dal client al server che include:

Tipo di messaggio: Sollecitazione

DUID del client

### IAID del cliente Questo è un esempio delle informazioni acquisite:

LC/0/0/CPU0:Sep 5 15:26:18.339 : dhcpv6d[159]: DHCPV6 PACKET: TP764: PKT IPv6 DHCP: Det pkt cntents LC/0/0/CPU0:Sep 5 15:26:18.339 : dhcpv6d[159]: DHCPV6 PACKET: TP762: PKT: src:2002:172:16:70::2 dest:2002:172:16:151::2 << Src and Dst defined by Relay Agent to forward message to DHCP Server LC/0/0/CPU0:Sep 5 15:26:18.339 : dhcpv6d[159]: DHCPV6 PACKET: TP760: PKT: type:RELAY-FORWARD relay->msgtype:12 hop:0 << DHCPv6 Message Type LC/0/0/CPU0:Sep 5 15:26:18.339 : dhcpv6d[159]: DHCPV6 PACKET: TP761: PKT: link:2002:50:50:50::5 peer:fe80::8146:c052:79e1:c015 << Link: Global IP of Relay Interface toward Client & Peer : Client's Link local IP LC/0/0/CPU0:Sep 5 15:26:18.339 : dhcpv6d[159]: DHCPV6 PACKET: TP723: PKT: optype:INTERFACE-ID(18) optlen:6 LC/0/0/CPU0:Sep 5 15:26:18.340 : dhcpv6d[159]: DHCPV6 PACKET: TP774: PKT: 0x LC/0/0/CPU0:Sep 5 15:26:18.340 : dhcpv6d[159]: DHCPV6 PACKET: TP743: PKT: 0x0 (0) LC/0/0/CPU0:Sep 5 15:26:18.340 : dhcpv6d[159]: DHCPV6 PACKET: TP743: PKT: 0x4 (4) LC/0/0/CPU0:Sep 5 15:26:18.340 : dhcpv6d[159]: DHCPV6 PACKET: TP743: PKT: 0x0 (0) LC/0/0/CPU0:Sep 5 15:26:18.340 : dhcpv6d[159]: DHCPV6 PACKET: TP743: PKT: 0x0 (0) LC/0/0/CPU0:Sep 5 15:26:18.341 : dhcpv6d[159]: DHCPV6 PACKET: TP743: PKT: 0x0 (0) LC/0/0/CPU0:Sep 5 15:26:18.341 : dhcpv6d[159]: DHCPV6 PACKET: TP743: PKT: 0x4 (4) LC/0/0/CPU0:Sep 5 15:26:18.341 : dhcpv6d[159]: DHCPV6 PACKET: TP723: PKT: optype:REMOTEID(37) optlen:12 LC/0/0/CPU0:Sep 5 15:26:18.341 : dhcpv6d[159]: DHCPV6 PACKET: TP725: PKT: duidbuf: 0000000900068478ac36ba56 LC/0/0/CPU0:Sep 5 15:26:18.341 : dhcpv6d[159]: DHCPV6 PACKET: TP723: PKT: optype:RELAY-MSG(9) optlen:104 LC/0/0/CPU0:Sep 5 15:26:18.341 : dhcpv6d[159]: DHCPV6 PACKET: TP758: PKT: type: SOLICIT dhcp- >type:1 dhcp->xid:3882870 << DHCPv6 Message Type LC/0/0/CPU0:Sep 5 15:26:18.342 : dhcpv6d[159]: DHCPV6 PACKET: TP723: PKT: optype:ELAPSED-TIME(8) optlen:2 LC/0/0/CPU0:Sep 5 15:26:18.342 : dhcpv6d[159]: DHCPV6 PACKET: TP738: PKT: elaspsed\_time:0 LC/0/0/CPU0:Sep 5 15:26:18.342 : dhcpv6d[159]: DHCPV6 PACKET: TP723: PKT: optype:CLIENTID(1) optlen:14 LC/0/0/CPU0:Sep 5 15:26:18.342 : dhcpv6d[159]: DHCPV6 PACKET: TP725: PKT: duidbuf: 000100011f3c6ebb54ee75376d89 << DUID of Client , Can be verified with ipconfig/all command at Client LC/0/0/CPU0:Sep 5 15:26:18.342 : dhcpv6d[159]: DHCPV6 PACKET: TP723: PKT: optype:IA-NA(3) optlen:12 LC/0/0/CPU0:Sep 5 15:26:18.342 : dhcpv6d[159]: DHCPV6 PACKET: TP748: PKT: IAID 0x0x354ee75 (55897717) T1:0x0 (0) T2:0x0 (0) << IAID of Client , Can be verified with ipconfig/all command at Client LC/0/0/CPU0:Sep 5 15:26:18.342 : dhcpv6d[159]: DHCPV6 PACKET: TP723: PKT: optype:CLIENT-FQDN(39) optlen:26 LC/0/0/CPU0:Sep 5 15:26:18.342 : dhcpv6d[159]: DHCPV6 PACKET: TP723: PKT: optype:VENDOR-CLASS(16) optlen:14 LC/0/0/CPU0:Sep 5 15:26:18.343 : dhcpv6d[159]: DHCPV6 PACKET: TP723: PKT: optype:ORO(6) optlen:8 LC/0/0/CPU0:Sep 5 15:26:18.343 : dhcpv6d[159]: DHCPV6 PACKET: TP734: PKT: option: VENDOR-OPTS LC/0/0/CPU0:Sep 5 15:26:18.343 : dhcpv6d[159]: DHCPV6 PACKET: TP734: PKT: option: DNS-SERVERS LC/0/0/CPU0:Sep 5 15:26:18.343 : dhcpv6d[159]: DHCPV6 PACKET: TP734: PKT: option: DOMAIN-LIST LC/0/0/CPU0:Sep 5 15:26:18.343 : dhcpv6d[159]: DHCPV6 PACKET: TP734: PKT: option: CLIENT-FQDN

Risposta del server DHCP all'inoltro DHCP

Il server DHCP risponde con il messaggio "Advertise" e riceve un pacchetto "Relay Reply" dall'agente di inoltro DHCP, che include:

- Indirizzo di origine: indirizzo globale del server DHCP (configurato come indirizzo dell'helper nell'inoltro DHCP)
- Indirizzo di destinazione: indirizzo unicast globale dell'interfaccia di inoltro DHCP verso il server DHCP
- Tipo di messaggio: RELAY-REPLY
- Link and Peer include informazioni su come raggiungere il client, come indicato di seguito: ●

Link: IP globale dell'interfaccia di inoltro verso il client

Peer: collegamento IP locale del client

• ID server:

DUID del server: nel caso di un router Cisco, è possibile verificarlo utilizzando il comando "show ipv6 dhcp"

• ID client:

DUID del client

IAID del cliente

Questo è un esempio delle informazioni acquisite:

```
RP/0/RSP0/CPU0:Sep 5 15:26:18.346 : dhcpv6d[1087]: DHCPV6 PACKET: TP763: PKT IPv6 DHCP:
Detailed packet contents
RP/0/RSP0/CPU0:Sep 5 15:26:18.346 : dhcpv6d[1087]: DHCPV6 PACKET: TP762: PKT:
src:2002:172:16:151::2 dest:2002:172:16:70::2 << Src & Dest defined by DHCP Server
RP/0/RSP0/CPU0:Sep 5 15:26:18.346 : dhcpv6d[1087]: DHCPV6 PACKET: TP760: PKT: type:RELAY-REPLY
relay->msgtype:13 hop:0 << DHCPv6 Message Type
RP/0/RSP0/CPU0:Sep 5 15:26:18.346 : dhcpv6d[1087]: DHCPV6 PACKET: TP761: PKT:
link:2002:50:50:50::5 peer:fe80::8146:c052:79e1:c015 << How to get to the Client
RP/0/RSP0/CPU0:Sep 5 15:26:18.346 : dhcpv6d[1087]: DHCPV6 PACKET: TP723: PKT: optype:INTERFACE-
ID(18) optlen:6
RP/0/RSP0/CPU0:Sep 5 15:26:18.347 : dhcpv6d[1087]: DHCPV6 PACKET: TP774: PKT: 0x
RP/0/RSP0/CPU0:Sep 5 15:26:18.347 : dhcpv6d[1087]: DHCPV6 PACKET: TP743: PKT: 0x0 (0)
RP/0/RSP0/CPU0:Sep 5 15:26:18.347 : dhcpv6d[1087]: DHCPV6 PACKET: TP743: PKT: 0x4 (4)
RP/0/RSP0/CPU0:Sep 5 15:26:18.347 : dhcpv6d[1087]: DHCPV6 PACKET: TP743: PKT: 0x0 (0)
RP/0/RSP0/CPU0:Sep 5 15:26:18.347 : dhcpv6d[1087]: DHCPV6 PACKET: TP743: PKT: 0x0 (0)
RP/0/RSP0/CPU0:Sep 5 15:26:18.347 : dhcpv6d[1087]: DHCPV6 PACKET: TP743: PKT: 0x0 (0)
RP/0/RSP0/CPU0:Sep 5 15:26:18.347 : dhcpv6d[1087]: DHCPV6 PACKET: TP743: PKT: 0x4 (4)
RP/0/RSP0/CPU0:Sep 5 15:26:18.347 : dhcpv6d[1087]: DHCPV6 PACKET: TP723: PKT: optype:RELAY-
MSG(9) optlen:115
RP/0/RSP0/CPU0:Sep 5 15:26:18.347 : dhcpv6d[1087]: DHCPV6 PACKET: TP758: PKT: type: ADVERTISE
dhcp->type:2 dhcp->xid:3882870 << DHCP Server respond with Advertise message
RP/0/RSP0/CPU0:Sep 5 15:26:18.347 : dhcpv6d[1087]: DHCPV6 PACKET: TP723: PKT:
optype:SERVERID(2) optlen:10 << Server ID
RP/0/RSP0/CPU0:Sep 5 15:26:18.348 : dhcpv6d[1087]: DHCPV6 PACKET: TP725: PKT: duidbuf:
00030001c8f9f98c3e80 << DUID of DHCP Server 
RP/0/RSP0/CPU0:Sep 5 15:26:18.348 : dhcpv6d[1087]: DHCPV6 PACKET: TP723: PKT:
optype:CLIENTID(1) optlen:14 << DHCPv6 Message Type
```
RP/0/RSP0/CPU0:Sep 5 15:26:18.348 : dhcpv6d[1087]: DHCPV6 PACKET: TP725: PKT: duidbuf: 000100011f3c6ebb54ee75376d89 << DUID of Client RP/0/RSP0/CPU0:Sep 5 15:26:18.348 : dhcpv6d[1087]: DHCPV6 PACKET: TP723: PKT: optype:IA-NA(3) optlen:40 RP/0/RSP0/CPU0:Sep 5 15:26:18.348 : dhcpv6d[1087]: DHCPV6 PACKET: TP748: PKT: IAID 0x0x354ee75 (55897717) T1:0xa8c0 (43200) T2:0x10e00 (69120) << IAID of Client RP/0/RSP0/CPU0:Sep 5 15:26:18.348 : dhcpv6d[1087]: DHCPV6 PACKET: TP723: PKT: optype:IAADDR(5) optlen:24 RP/0/RSP0/CPU0:Sep 5 15:26:18.348 : dhcpv6d[1087]: DHCPV6 PACKET: TP729: PKT: IPV6 addr:2002:50:50:50:2cdd:1975:9b64:8453 RP/0/RSP0/CPU0:Sep 5 15:26:18.348 : dhcpv6d[1087]: DHCPV6 PACKET: TP730: PKT: preferred RP/0/RSP0/CPU0:Sep 5 15:26:18.348 : dhcpv6d[1087]: DHCPV6 PACKET: TP769: PKT: 86400 RP/0/RSP0/CPU0:Sep 5 15:26:18.348 : dhcpv6d[1087]: DHCPV6 PACKET: TP731: PKT: valid RP/0/RSP0/CPU0:Sep 5 15:26:18.349 : dhcpv6d[1087]: DHCPV6 PACKET: TP733: PKT: len:172800 RP/0/RSP0/CPU0:Sep 5 15:26:18.349 : dhcpv6d[1087]: DHCPV6 PACKET: TP723: PKT: optype:DNS-SERVERS(23) optlen:16 RP/0/RSP0/CPU0:Sep 5 15:26:18.349 : dhcpv6d[1087]: DHCPV6 PACKET: TP744: PKT: ipv6\_addr:2001:4860:4860::8888 RP/0/RSP0/CPU0:Sep 5 15:26:18.349 : dhcpv6d[1087]: DHCPV6 PACKET: TP723: PKT: optype:DOMAIN-LIST(24) optlen:11 RP/0/RSP0/CPU0:Sep 5 15:26:18.349 : dhcpv6d[1087]: DHCPV6 PACKET: TP746: PKT: Domain\_name: cisco.com

### Agente di inoltro DHCP: invia messaggio al client

L'agente di inoltro DHCP invia un messaggio di "annuncio" al client che include:

- Indirizzo di origine: collegare l'indirizzo IP locale dell'interfaccia dell'agente di inoltro al client
- Indirizzo di destinazione: Collega indirizzo IP locale del client
- Tipo di messaggio: ADVERTISE
- ID server: DUID del server: nel caso di un router Cisco, è possibile verificarlo utilizzando il comando "show ipv6 dhcp"
- ID client:

DUID del client

#### IAID del cliente

Questo è un esempio delle informazioni acquisite:

LC/0/0/CPU0:Sep 5 15:26:18.351 : dhcpv6d[159]: DHCPV6 PACKET: TP765: PKT IPv6 DHCP: Det pkt cntents LC/0/0/CPU0:Sep 5 15:26:18.351 : dhcpv6d[159]: DHCPV6 PACKET: TP762: PKT: src:fe80::8678:acff:fe34:dafa dest:fe80::8146:c052:79e1:c015 << Src & Des defined by DHCP Relay Agent LC/0/0/CPU0:Sep 5 15:26:18.351 : dhcpv6d[159]: DHCPV6 PACKET: TP758: PKT: type: ADVERTISE dhcp- >type:2 dhcp->xid:3882870 << DHCP Server respond with Advertise message LC/0/0/CPU0:Sep 5 15:26:18.351 : dhcpv6d[159]: DHCPV6 PACKET: TP723: PKT: optype:SERVERID(2) optlen:10 LC/0/0/CPU0:Sep 5 15:26:18.351 : dhcpv6d[159]: DHCPV6 PACKET: TP725: PKT: duidbuf: 00030001c8f9f98c3e80 << DUID of the DHCP Server LC/0/0/CPU0:Sep 5 15:26:18.351 : dhcpv6d[159]: DHCPV6 PACKET: TP723: PKT: optype:CLIENTID(1) optlen:14

LC/0/0/CPU0:Sep 5 15:26:18.351 : dhcpv6d[159]: DHCPV6 PACKET: TP725: PKT: duidbuf: 000100011f3c6ebb54ee75376d89 << DUID of the Client LC/0/0/CPU0:Sep 5 15:26:18.352 : dhcpv6d[159]: DHCPV6 PACKET: TP723: PKT: optype:IA-NA(3) optlen:40 LC/0/0/CPU0:Sep 5 15:26:18.352 : dhcpv6d[159]: DHCPV6 PACKET: TP748: PKT: IAID 0x0x354ee75 (55897717) T1:0xa8c0 (43200) T2:0x10e00 (69120) << IAID of the Client LC/0/0/CPU0:Sep 5 15:26:18.352 : dhcpv6d[159]: DHCPV6 PACKET: TP723: PKT: optype:IAADDR(5) optlen:24 LC/0/0/CPU0:Sep 5 15:26:18.352 : dhcpv6d[159]: DHCPV6 PACKET: TP729: PKT: IPV6 addr:2002:50:50:50:2cdd:1975:9b64:8453 LC/0/0/CPU0:Sep 5 15:26:18.352 : dhcpv6d[159]: DHCPV6 PACKET: TP730: PKT: preferred LC/0/0/CPU0:Sep 5 15:26:18.352 : dhcpv6d[159]: DHCPV6 PACKET: TP769: PKT: 86400 LC/0/0/CPU0:Sep 5 15:26:18.352 : dhcpv6d[159]: DHCPV6 PACKET: TP731: PKT: valid LC/0/0/CPU0:Sep 5 15:26:18.352 : dhcpv6d[159]: DHCPV6 PACKET: TP733: PKT: len:172800 LC/0/0/CPU0:Sep 5 15:26:18.353 : dhcpv6d[159]: DHCPV6 PACKET: TP723: PKT: optype:DNS-SERVERS(23) optlen:16 LC/0/0/CPU0:Sep 5 15:26:18.353 : dhcpv6d[159]: DHCPV6 PACKET: TP744: PKT: ipv6\_addr:2001:4860:4860::8888 LC/0/0/CPU0:Sep 5 15:26:18.353 : dhcpv6d[159]: DHCPV6 PACKET: TP723: PKT: optype:DOMAIN-LIST(24) optlen:11 LC/0/0/CPU0:Sep 5 15:26:18.353 : dhcpv6d[159]: DHCPV6 PACKET: TP746: PKT: Domain\_name: cisco.com

### Il client invia un messaggio di richiesta al server DHCP

L'agente di inoltro DHCP invia un messaggio di "richiesta" al server che include:

- Indirizzo di origine: collegamento Indirizzo IP locale del client
- Indirizzo di destinazione: indirizzo multicast per All\_DHCP\_Relay\_Agents\_and\_Servers
- Tipo di messaggio: REQUEST
- ID client:

DUID del client

IAID del cliente

ID server: DUID del server: nel caso di un router Cisco, è possibile verificarlo utilizzando il ● comando "show ipv6 dhcp"

Questo è un esempio delle informazioni acquisite:

LC/0/0/CPU0:Sep 5 15:26:19.338 : dhcpv6d[159]: DHCPV6 PACKET: TP763: PKT IPv6 DHCP: Detailed packet contents LC/0/0/CPU0:Sep 5 15:26:19.338 : dhcpv6d[159]: DHCPV6 PACKET: TP762: PKT: src:fe80::8146:c052:79e1:c015 dest:ff02::1:2 << Src & Des defined by Client LC/0/0/CPU0:Sep 5 15:26:19.339 : dhcpv6d[159]: DHCPV6 PACKET: TP758: PKT: type: REQUEST dhcp- >type:3 dhcp->xid:3882870 << DHCPv6 Message Type LC/0/0/CPU0:Sep 5 15:26:19.339 : dhcpv6d[159]: DHCPV6 PACKET: TP723: PKT: optype:ELAPSED-TIME(8) optlen:2 LC/0/0/CPU0:Sep 5 15:26:19.339 : dhcpv6d[159]: DHCPV6 PACKET: TP738: PKT: elaspsed\_time:0 LC/0/0/CPU0:Sep 5 15:26:19.339 : dhcpv6d[159]: DHCPV6 PACKET: TP723: PKT: optype:CLIENTID(1) optlen:14 LC/0/0/CPU0:Sep 5 15:26:19.339 : dhcpv6d[159]: DHCPV6 PACKET: TP725: PKT: duidbuf: 000100011f3c6ebb54ee75376d89 << DUID of Client LC/0/0/CPU0:Sep 5 15:26:19.339 : dhcpv6d[159]: DHCPV6 PACKET: TP723: PKT: optype:SERVERID(2)

optlen:10 LC/0/0/CPU0:Sep 5 15:26:19.339 : dhcpv6d[159]: DHCPV6 PACKET: TP725: PKT: duidbuf: 00030001c8f9f98c3e80 << DUID of DHCP Server LC/0/0/CPU0:Sep 5 15:26:19.339 : dhcpv6d[159]: DHCPV6 PACKET: TP723: PKT: optype:IA-NA(3) optlen:40 LC/0/0/CPU0:Sep 5 15:26:19.340 : dhcpv6d[159]: DHCPV6 PACKET: TP748: PKT: IAID 0x0x354ee75 (55897717) T1:0xa8c0 (43200) T2:0x10e00 (69120) << IAID of Client LC/0/0/CPU0:Sep 5 15:26:19.340 : dhcpv6d[159]: DHCPV6 PACKET: TP723: PKT: optype:IAADDR(5) optlen:24 LC/0/0/CPU0:Sep 5 15:26:19.340 : dhcpv6d[159]: DHCPV6 PACKET: TP729: PKT: IPV6 addr:2002:50:50:50:2cdd:1975:9b64:8453 LC/0/0/CPU0:Sep 5 15:26:19.340 : dhcpv6d[159]: DHCPV6 PACKET: TP730: PKT: preferred LC/0/0/CPU0:Sep 5 15:26:19.340 : dhcpv6d[159]: DHCPV6 PACKET: TP769: PKT: 86400 LC/0/0/CPU0:Sep 5 15:26:19.340 : dhcpv6d[159]: DHCPV6 PACKET: TP731: PKT: valid LC/0/0/CPU0:Sep 5 15:26:19.340 : dhcpv6d[159]: DHCPV6 PACKET: TP733: PKT: len:172800 LC/0/0/CPU0:Sep 5 15:26:19.341 : dhcpv6d[159]: DHCPV6 PACKET: TP723: PKT: optype:CLIENT-FQDN(39) optlen:26 LC/0/0/CPU0:Sep 5 15:26:19.341 : dhcpv6d[159]: DHCPV6 PACKET: TP723: PKT: optype:VENDOR-CLASS(16) optlen:14 LC/0/0/CPU0:Sep 5 15:26:19.341 : dhcpv6d[159]: DHCPV6 PACKET: TP723: PKT: optype:ORO(6) optlen:8 LC/0/0/CPU0:Sep 5 15:26:19.341 : dhcpv6d[159]: DHCPV6 PACKET: TP734: PKT: option: VENDOR-OPTS LC/0/0/CPU0:Sep 5 15:26:19.341 : dhcpv6d[159]: DHCPV6 PACKET: TP734: PKT: option: DNS-SERVERS LC/0/0/CPU0:Sep 5 15:26:19.341 : dhcpv6d[159]: DHCPV6 PACKET: TP734: PKT: option: DOMAIN-LIST LC/0/0/CPU0:Sep 5 15:26:19.341 : dhcpv6d[159]: DHCPV6 PACKET: TP734: PKT: option: CLIENT-FQDN

### L'agente di inoltro DHCP inoltra il messaggio "Request" al server DHCP

L'agente di inoltro DHCP inoltra il messaggio "Request" al server come tipo "RELAY-Forward", che include:

- Indirizzo di origine: indirizzo unicast globale dell'interfaccia di inoltro verso il server DHCP
- Indirizzo di destinazione: indirizzo globale di DHCP specificato in Relay come indirizzo di supporto
- Tipo di messaggio: RELAY-FORWARD
- Link and Peer include informazioni su come raggiungere il client, come indicato di seguito: ●

Link: IP globale dell'interfaccia di inoltro verso il client

Peer: collega l'IP locale del clientInoltra il messaggio ricevuto dal client al server che include: • Tipo di messaggio: Richiesta

- DUID del client
- IAID del cliente

Questo è un esempio delle informazioni acquisite:

LC/0/0/CPU0:Sep 5 15:26:19.343 : dhcpv6d[159]: DHCPV6 PACKET: TP764: PKT IPv6 DHCP: Det pkt cntents LC/0/0/CPU0:Sep 5 15:26:19.344 : dhcpv6d[159]: DHCPV6 PACKET: TP762: PKT: src:2002:172:16:70::2 dest:2002:172:16:151::2 << Src & Des defined by DHCP Relay Agent

LC/0/0/CPU0:Sep 5 15:26:19.344 : dhcpv6d[159]: DHCPV6 PACKET: TP760: PKT: type:RELAY-FORWARD relay->msgtype:12 hop:0 << DHCPv6 Message Type LC/0/0/CPU0:Sep 5 15:26:19.344 : dhcpv6d[159]: DHCPV6 PACKET: TP761: PKT: link:2002:50:50:50::5 peer:fe80::8146:c052:79e1:c015 << Link: Global IP of Relay Interface toward Client & Peer : Client's Link local IP LC/0/0/CPU0:Sep 5 15:26:19.344 : dhcpv6d[159]: DHCPV6 PACKET: TP723: PKT: optype:INTERFACE-ID(18) optlen:6 LC/0/0/CPU0:Sep 5 15:26:19.344 : dhcpv6d[159]: DHCPV6 PACKET: TP774: PKT: 0x LC/0/0/CPU0:Sep 5 15:26:19.344 : dhcpv6d[159]: DHCPV6 PACKET: TP743: PKT: 0x0 (0) LC/0/0/CPU0:Sep 5 15:26:19.344 : dhcpv6d[159]: DHCPV6 PACKET: TP743: PKT: 0x4 (4) LC/0/0/CPU0:Sep 5 15:26:19.344 : dhcpv6d[159]: DHCPV6 PACKET: TP743: PKT: 0x0 (0) LC/0/0/CPU0:Sep 5 15:26:19.344 : dhcpv6d[159]: DHCPV6 PACKET: TP743: PKT: 0x0 (0) LC/0/0/CPU0:Sep 5 15:26:19.345 : dhcpv6d[159]: DHCPV6 PACKET: TP743: PKT: 0x0 (0) LC/0/0/CPU0:Sep 5 15:26:19.345 : dhcpv6d[159]: DHCPV6 PACKET: TP743: PKT: 0x4 (4) LC/0/0/CPU0:Sep 5 15:26:19.345 : dhcpv6d[159]: DHCPV6 PACKET: TP723: PKT: optype:REMOTEID(37) optlen:12 LC/0/0/CPU0:Sep 5 15:26:19.345 : dhcpv6d[159]: DHCPV6 PACKET: TP725: PKT: duidbuf: 0000000900068478ac36ba56 LC/0/0/CPU0:Sep 5 15:26:19.345 : dhcpv6d[159]: DHCPV6 PACKET: TP723: PKT: optype:RELAY-MSG(9) optlen:146 LC/0/0/CPU0:Sep 5 15:26:19.345 : dhcpv6d[159]: DHCPV6 PACKET: TP758: PKT: type: REQUEST dhcp- >type:3 dhcp->xid:3882870 LC/0/0/CPU0:Sep 5 15:26:19.345 : dhcpv6d[159]: DHCPV6 PACKET: TP723: PKT: optype:ELAPSED-TIME(8) optlen:2 LC/0/0/CPU0:Sep 5 15:26:19.346 : dhcpv6d[159]: DHCPV6 PACKET: TP738: PKT: elaspsed\_time:0 LC/0/0/CPU0:Sep 5 15:26:19.346 : dhcpv6d[159]: DHCPV6 PACKET: TP723: PKT: optype:CLIENTID(1) optlen:14 LC/0/0/CPU0:Sep 5 15:26:19.346 : dhcpv6d[159]: DHCPV6 PACKET: TP725: PKT: duidbuf: 000100011f3c6ebb54ee75376d89 << DUID of Client LC/0/0/CPU0:Sep 5 15:26:19.346 : dhcpv6d[159]: DHCPV6 PACKET: TP723: PKT: optype:SERVERID(2) optlen:10 LC/0/0/CPU0:Sep 5 15:26:19.346 : dhcpv6d[159]: DHCPV6 PACKET: TP725: PKT: duidbuf: 00030001c8f9f98c3e80 << DUID of DHCP Server LC/0/0/CPU0:Sep 5 15:26:19.346 : dhcpv6d[159]: DHCPV6 PACKET: TP723: PKT: optype:IA-NA(3) optlen:40 LC/0/0/CPU0:Sep 5 15:26:19.347 : dhcpv6d[159]: DHCPV6 PACKET: TP748: PKT: IAID 0x0x354ee75 (55897717) T1:0xa8c0 (43200) T2:0x10e00 (69120) LC/0/0/CPU0:Sep 5 15:26:19.347 : dhcpv6d[159]: DHCPV6 PACKET: TP723: PKT: optype:IAADDR(5) optlen:24 LC/0/0/CPU0:Sep 5 15:26:19.347 : dhcpv6d[159]: DHCPV6 PACKET: TP729: PKT: IPV6 addr:2002:50:50:50:2cdd:1975:9b64:8453 LC/0/0/CPU0:Sep 5 15:26:19.347 : dhcpv6d[159]: DHCPV6 PACKET: TP730: PKT: preferred LC/0/0/CPU0:Sep 5 15:26:19.347 : dhcpv6d[159]: DHCPV6 PACKET: TP769: PKT: 86400 LC/0/0/CPU0:Sep 5 15:26:19.347 : dhcpv6d[159]: DHCPV6 PACKET: TP731: PKT: valid LC/0/0/CPU0:Sep 5 15:26:19.347 : dhcpv6d[159]: DHCPV6 PACKET: TP733: PKT: len:172800 LC/0/0/CPU0:Sep 5 15:26:19.347 : dhcpv6d[159]: DHCPV6 PACKET: TP723: PKT: optype:CLIENT-FQDN(39) optlen:26 LC/0/0/CPU0:Sep 5 15:26:19.348 : dhcpv6d[159]: DHCPV6 PACKET: TP723: PKT: optype:VENDOR-CLASS(16) optlen:14 LC/0/0/CPU0:Sep 5 15:26:19.348 : dhcpv6d[159]: DHCPV6 PACKET: TP723: PKT: optype:ORO(6) optlen:8 LC/0/0/CPU0:Sep 5 15:26:19.348 : dhcpv6d[159]: DHCPV6 PACKET: TP734: PKT: option: VENDOR-OPTS LC/0/0/CPU0:Sep 5 15:26:19.348 : dhcpv6d[159]: DHCPV6 PACKET: TP734: PKT: option: DNS-SERVERS LC/0/0/CPU0:Sep 5 15:26:19.348 : dhcpv6d[159]: DHCPV6 PACKET: TP734: PKT: option: DOMAIN-LIST LC/0/0/CPU0:Sep 5 15:26:19.348 : dhcpv6d[159]: DHCPV6 PACKET: TP734: PKT: option: CLIENT-FQDN

### Client di risposta server DHCP tramite agente di inoltro DHCP

Il server DHCP risponde con il messaggio "Reply" (Rispondi) e l'agente di inoltro DHCP lo riceve come pacchetto "Relay Reply" (Rispondi inoltro), che include:

- Indirizzo di origine: indirizzo globale del server DHCP (configurato come indirizzo dell'helper nell'inoltro DHCP)
- Indirizzo di destinazione: indirizzo unicast globale dell'interfaccia di inoltro DHCP verso il server DHCP
- Tipo di messaggio: RELAY-REPLY
- Link and Peer include informazioni su come raggiungere il client, come indicato di seguito: ●

Link: IP globale dell'interfaccia di inoltro verso il client

Peer: collegamento IP locale del client

- ID server: DUID del server: nel caso di un router Cisco, è possibile verificarlo utilizzando il comando "show ipv6 dhcp"
- ID client:

DUID del client

IAID del cliente

• Messaggio di stato: operazione riuscita

Questo è l'esempio delle informazioni acquisite:

```
RP/0/RSP0/CPU0:Sep 5 15:39:21.225 : dhcpv6d[1087]: DHCPV6 PACKET: TP763: PKT IPv6 DHCP:
Detailed packet contents
RP/0/RSP0/CPU0:Sep 5 15:39:21.225 : dhcpv6d[1087]: DHCPV6 PACKET: TP762: PKT:
src:2002:172:16:151::2 dest:2002:172:16:70::2 << Src & Dest defined by DHCP Server
RP/0/RSP0/CPU0:Sep 5 15:39:21.225 : dhcpv6d[1087]: DHCPV6 PACKET: TP760: PKT: type:RELAY-REPLY
relay->msgtype:13 hop:0 << DHCPv6 Message Type
RP/0/RSP0/CPU0:Sep 5 15:39:21.225 : dhcpv6d[1087]: DHCPV6 PACKET: TP761: PKT:
link:2002:50:50:50::5 peer:fe80::8146:c052:79e1:c015 << Link: Global IP of Relay Interface 
toward Client & Peer : Client's Link local IP
RP/0/RSP0/CPU0:Sep 5 15:39:21.225 : dhcpv6d[1087]: DHCPV6 PACKET: TP723: PKT: optype:INTERFACE-
ID(18) optlen:6
RP/0/RSP0/CPU0:Sep 5 15:39:21.225 : dhcpv6d[1087]: DHCPV6 PACKET: TP774: PKT: 0x
RP/0/RSP0/CPU0:Sep 5 15:39:21.225 : dhcpv6d[1087]: DHCPV6 PACKET: TP743: PKT: 0x0 (0)
RP/0/RSP0/CPU0:Sep 5 15:39:21.225 : dhcpv6d[1087]: DHCPV6 PACKET: TP743: PKT: 0x4 (4)
RP/0/RSP0/CPU0:Sep 5 15:39:21.225 : dhcpv6d[1087]: DHCPV6 PACKET: TP743: PKT: 0x0 (0)
RP/0/RSP0/CPU0:Sep 5 15:39:21.226 : dhcpv6d[1087]: DHCPV6 PACKET: TP743: PKT: 0x0 (0)
RP/0/RSP0/CPU0:Sep 5 15:39:21.226 : dhcpv6d[1087]: DHCPV6 PACKET: TP743: PKT: 0x0 (0)
RP/0/RSP0/CPU0:Sep 5 15:39:21.226 : dhcpv6d[1087]: DHCPV6 PACKET: TP743: PKT: 0x4 (4)
RP/0/RSP0/CPU0:Sep 5 15:39:21.226 : dhcpv6d[1087]: DHCPV6 PACKET: TP723: PKT: optype:RELAY-
MSG(9) optlen:106
RP/0/RSP0/CPU0:Sep 5 15:39:21.226 : dhcpv6d[1087]: DHCPV6 PACKET: TP758: PKT: type: REPLY dhcp-
>type:7 dhcp->xid:15323045
RP/0/RSP0/CPU0:Sep 5 15:39:21.226 : dhcpv6d[1087]: DHCPV6 PACKET: TP723: PKT:
optype:SERVERID(2) optlen:10
RP/0/RSP0/CPU0:Sep 5 15:39:21.226 : dhcpv6d[1087]: DHCPV6 PACKET: TP725: PKT: duidbuf:
00030001c8f9f98c3e80 << DUID of DHCP Server
RP/0/RSP0/CPU0:Sep 5 15:39:21.226 : dhcpv6d[1087]: DHCPV6 PACKET: TP723: PKT:
optype:CLIENTID(1) optlen:14
RP/0/RSP0/CPU0:Sep 5 15:39:21.226 : dhcpv6d[1087]: DHCPV6 PACKET: TP725: PKT: duidbuf:
000100011f3c6ebb54ee75376d89 << DUID of Client
RP/0/RSP0/CPU0:Sep 5 15:39:21.226 : dhcpv6d[1087]: DHCPV6 PACKET: TP723: PKT: optype:STATUS-
```
CODE(13) optlen:9 RP/0/RSP0/CPU0:Sep 5 15:39:21.226 : dhcpv6d[1087]: DHCPV6 PACKET: TP740: PKT: status message: RP/0/RSP0/CPU0:Sep 5 15:39:21.227 : dhcpv6d[1087]: DHCPV6 PACKET: TP739: PKT: Status\_code:SUCCESS << DHCP Server sends Status Message: Success RP/0/RSP0/CPU0:Sep 5 15:39:21.227 : dhcpv6d[1087]: DHCPV6 PACKET: TP723: PKT: optype:IA-NA(3) optlen:53 RP/0/RSP0/CPU0:Sep 5 15:39:21.227 : dhcpv6d[1087]: DHCPV6 PACKET: TP748: PKT: IAID 0x0x354ee75 (55897717) T1:0x0 (0) T2:0x0 (0) << DUID of Client RP/0/RSP0/CPU0:Sep 5 15:39:21.227 : dhcpv6d[1087]: DHCPV6 PACKET: TP723: PKT: optype:STATUS-CODE(13) optlen:9 RP/0/RSP0/CPU0:Sep 5 15:39:21.227 : dhcpv6d[1087]: DHCPV6 PACKET: TP740: PKT: status message: RP/0/RSP0/CPU0:Sep 5 15:39:21.227 : dhcpv6d[1087]: DHCPV6 PACKET: TP739: PKT: Status\_code:SUCCESS RP/0/RSP0/CPU0:Sep 5 15:39:21.227 : dhcpv6d[1087]: DHCPV6 PACKET: TP723: PKT: optype:IAADDR(5) optlen:24 RP/0/RSP0/CPU0:Sep 5 15:39:21.227 : dhcpv6d[1087]: DHCPV6 PACKET: TP729: PKT: IPV6 addr:2002:50:50:50:2cdd:1975:9b64:8453 RP/0/RSP0/CPU0:Sep 5 15:39:21.227 : dhcpv6d[1087]: DHCPV6 PACKET: TP730: PKT: preferred RP/0/RSP0/CPU0:Sep 5 15:39:21.227 : dhcpv6d[1087]: DHCPV6 PACKET: TP769: PKT: 0 RP/0/RSP0/CPU0:Sep 5 15:39:21.227 : dhcpv6d[1087]: DHCPV6 PACKET: TP731: PKT: valid RP/0/RSP0/CPU0:Sep 5 15:39:21.228 : dhcpv6d[1087]: DHCPV6 PACKET: TP733: PKT: len:0

### Agente di inoltro DHCP: invia messaggio al client

L'agente di inoltro DHCP invia un messaggio di risposta al client che include:

- Indirizzo di origine: collegare l'indirizzo IP locale dell'interfaccia dell'agente di inoltro al client
- Indirizzo di destinazione: Collega indirizzo IP locale del client
- Tipo di messaggio: REPLY
- ID server: DUID del server: nel caso di un router Cisco, è possibile verificarlo utilizzando il comando "show ipv6 dhcp"
- ID client:

DUID del client

IAID del cliente

• Messaggio di stato: operazione riuscita

Questo è un esempio delle informazioni acquisite:

```
LC/0/0/CPU0:Sep 5 15:39:21.229 : dhcpv6d[159]: DHCPV6 PACKET: TP765: PKT IPv6 DHCP: Det pkt
cntents
LC/0/0/CPU0:Sep 5 15:39:21.230 : dhcpv6d[159]: DHCPV6 PACKET: TP762: PKT:
src:fe80::8678:acff:fe34:dafa dest:fe80::8146:c052:79e1:c015 < Src & Des defined by DHCP Relay
Agent
LC/0/0/CPU0:Sep 5 15:39:21.230 : dhcpv6d[159]: DHCPV6 PACKET: TP758: PKT: type: REPLY dhcp-
>type:7 dhcp->xid:15323045 << DHCPv6 Message Type
LC/0/0/CPU0:Sep 5 15:39:21.230 : dhcpv6d[159]: DHCPV6 PACKET: TP723: PKT: optype:SERVERID(2)
optlen:10
LC/0/0/CPU0:Sep 5 15:39:21.230 : dhcpv6d[159]: DHCPV6 PACKET: TP725: PKT: duidbuf:
00030001c8f9f98c3e80 << DUID of DHCP Server 
LC/0/0/CPU0:Sep 5 15:39:21.230 : dhcpv6d[159]: DHCPV6 PACKET: TP723: PKT: optype:CLIENTID(1)
optlen:14
LC/0/0/CPU0:Sep 5 15:39:21.230 : dhcpv6d[159]: DHCPV6 PACKET: TP725: PKT: duidbuf:
000100011f3c6ebb54ee75376d89 << DUID of Client
LC/0/0/CPU0:Sep 5 15:39:21.230 : dhcpv6d[159]: DHCPV6 PACKET: TP723: PKT: optype:STATUS-CODE(13)
```
optlen:9 LC/0/0/CPU0:Sep 5 15:39:21.230 : dhcpv6d[159]: DHCPV6 PACKET: TP740: PKT: status message:Status\_code:SUCCESS LC/0/0/CPU0:Sep 5 15:39:21.230 : dhcpv6d[159]: DHCPV6 PACKET: TP739: PKT: LC/0/0/CPU0:Sep 5 15:39:21.230 : dhcpv6d[159]: DHCPV6 PACKET: TP723: PKT: optype:IA-NA(3) optlen:53 LC/0/0/CPU0:Sep 5 15:39:21.231 : dhcpv6d[159]: DHCPV6 PACKET: TP748: PKT: IAID 0x0x354ee75 (55897717) T1:0x0 (0) T2:0x0 (0) << IAID of Client LC/0/0/CPU0:Sep 5 15:39:21.231 : dhcpv6d[159]: DHCPV6 PACKET: TP723: PKT: optype:STATUS-CODE(13) optlen:9 LC/0/0/CPU0:Sep 5 15:39:21.231 : dhcpv6d[159]: DHCPV6 PACKET: TP740: PKT: status message: LC/0/0/CPU0:Sep 5 15:39:21.231 : dhcpv6d[159]: DHCPV6 PACKET: TP739: PKT: Status\_code:SUCCESS << DHCP Server sends Status Message: Success LC/0/0/CPU0:Sep 5 15:39:21.231 : dhcpv6d[159]: DHCPV6 PACKET: TP723: PKT: optype:IAADDR(5) optlen:24 LC/0/0/CPU0:Sep 5 15:39:21.232 : dhcpv6d[159]: DHCPV6 PACKET: TP729: PKT: IPV6 addr:2002:50:50:50:2cdd:1975:9b64:8453 LC/0/0/CPU0:Sep 5 15:39:21.232 : dhcpv6d[159]: DHCPV6 PACKET: TP730: PKT: preferred LC/0/0/CPU0:Sep 5 15:39:21.232 : dhcpv6d[159]: DHCPV6 PACKET: TP769: PKT: 0 LC/0/0/CPU0:Sep 5 15:39:21.232 : dhcpv6d[159]: DHCPV6 PACKET: TP731: PKT: valid LC/0/0/CPU0:Sep 5 15:39:21.232 : dhcpv6d[159]: DHCPV6 PACKET: TP733: PKT: len:0

### Informazioni su questa traduzione

Cisco ha tradotto questo documento utilizzando una combinazione di tecnologie automatiche e umane per offrire ai nostri utenti in tutto il mondo contenuti di supporto nella propria lingua. Si noti che anche la migliore traduzione automatica non sarà mai accurata come quella fornita da un traduttore professionista. Cisco Systems, Inc. non si assume alcuna responsabilità per l'accuratezza di queste traduzioni e consiglia di consultare sempre il documento originale in inglese (disponibile al link fornito).